# **Travaux pratiques 7.5.1 : configuration de base de RIPv2**

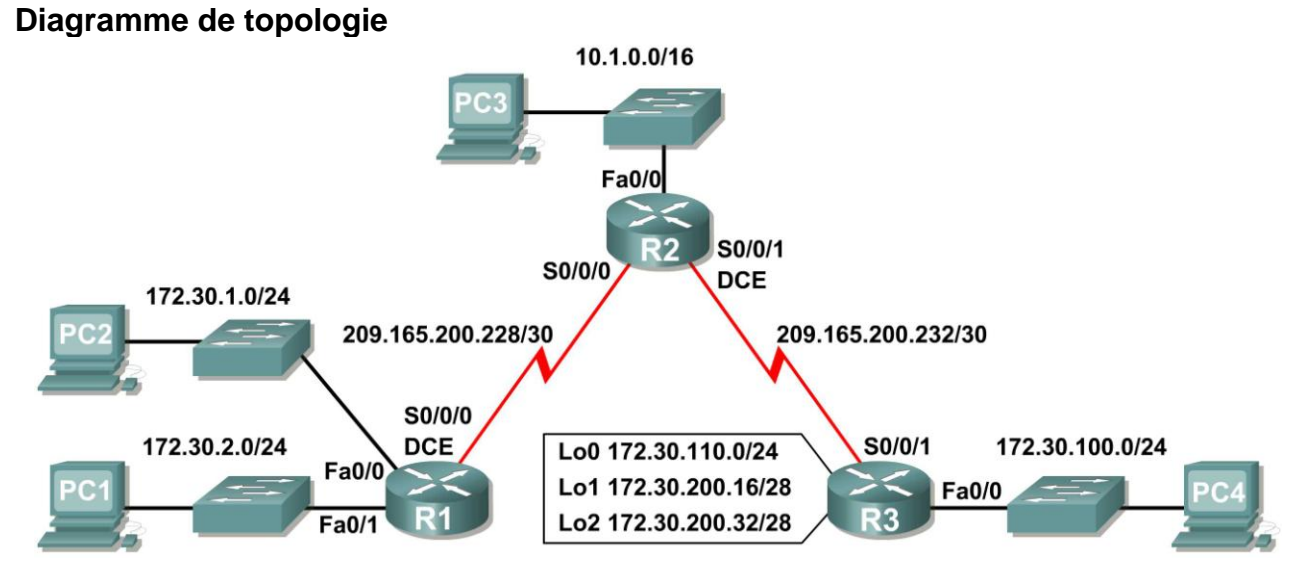

# **Table d'adressage**

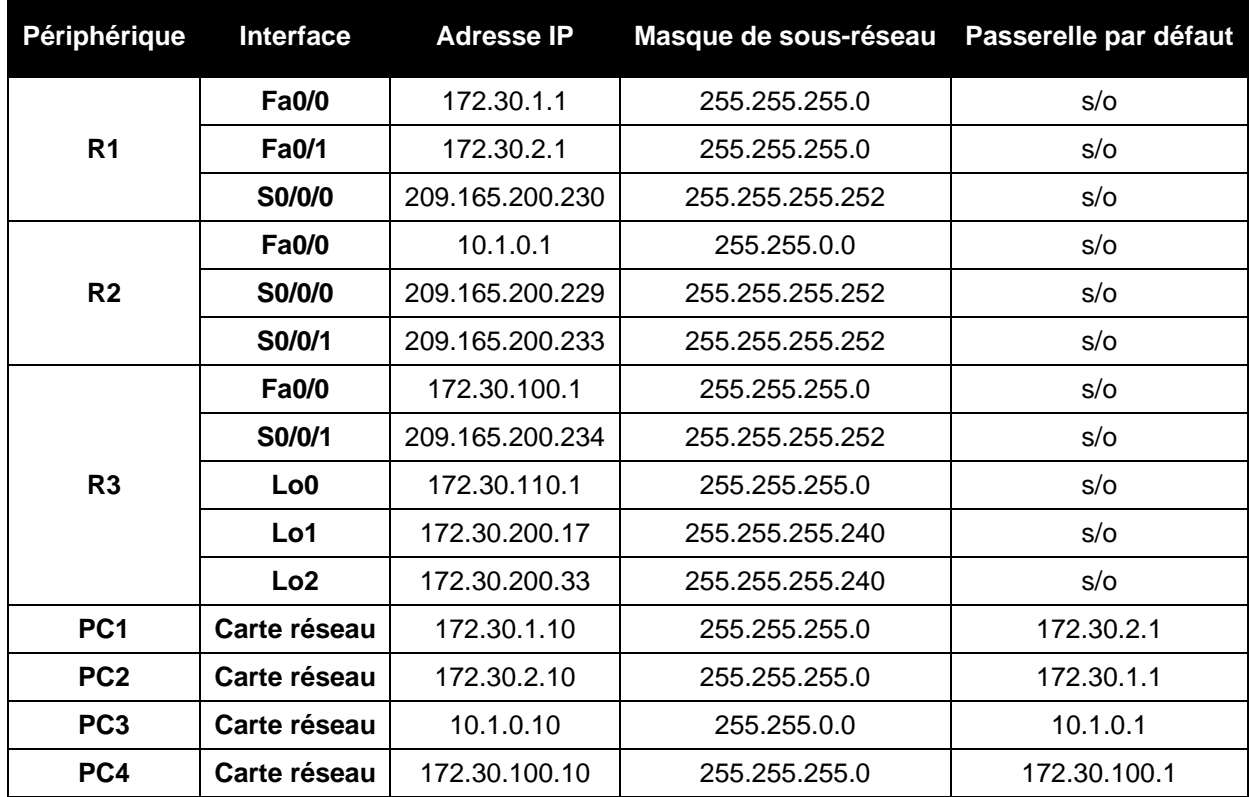

# **Objectifs pédagogiques**

À l'issue de ces travaux pratiques, vous serez en mesure d'effectuer les tâches suivantes :

- Câbler un réseau conformément au diagramme de topologie
- Charger les scripts fournis sur les routeurs
- Examiner l'état actuel du réseau
- Configurer le protocole RIPv2 sur tous les routeurs
- Examiner le récapitulatif automatique des routes
- Examiner les mises à jours de routage avec la commande **debug ip rip**
- Désactiver les récapitulatifs automatiques
- Examiner les tables de routage
- Vérifier la connectivité du réseau
- Documenter la configuration du protocole RIPv2

# **Scénario**

Le réseau affiché dans le diagramme de topologie contient un réseau non contigu 172.30.0.0. Ce réseau a été divisé en sous-réseaux à l'aide de VLSM. Les sous-réseaux 172.30.0.0 sont divisés physiquement et logiquement en au moins un autre réseau principal ou réseau par classe. Ici, il s'agit de deux réseaux série 209.165.200.228/30 et 209.165.200.232/30. Cette méthode peut poser un problème si le protocole de routage utilisé ne contient pas suffisamment d'informations permettant de distinguer les différents sous-réseaux. Le protocole RIPv2 est un protocole de routage sans classe qui permet d'envoyer les informations de masque de sous-réseau dans les mises à jour de routage. Il est ainsi possible de diffuser les informations de sous-réseau VLSM sur l'ensemble du réseau.

# **Tâche 1 : installation, suppression et rechargement des routeurs**

## **Étape 1 : installation d'un réseau**

Installation d'un réseau similaire à celui du diagramme de topologie.

## **Étape 2 : suppression de la configuration sur chaque routeur**

Effacez la configuration de chaque routeur à l'aide de la commande **erase startup-config** et rechargez-les (commande **reload)**. Si vous êtes invité à enregistrer les modifications, répondez par **no**.

# **Tâche 2 : chargement des routeurs à l'aide des scripts fournis**

## **Étape 1 : chargement des scripts suivants sur R1**

```
!
hostname R1
!
!
!
interface FastEthernet0/0
 Adresse IP 172.30.1.1 255.255.255.0
 duplex auto
```
Copyright sur l'intégralité du contenu © 1992 – 2007 Cisco Systems, Inc. Tous droits réservés. Ce document contient des informations publiques Cisco. Page 2 sur 12

```
speed auto
no shutdown
!
interface FastEthernet0/1
ip address 172.30.2.1 255.255.255.0
duplex auto
speed auto
no shutdown
!
interface Serial0/0/0
 ip address 209 165 200 230 255.255.255.252
clock rate 64000
no shutdown
!
router rip
passive-interface FastEthernet0/0
passive-interface FastEthernet0/1
network 172.30.0.0
network 209.165.200.0
!
line con 0
line vty 0 4
login
!
end
```
#### **Étape 2 : chargement des scripts suivants sur R2**

```
hostname R2
!
!
!
interface FastEthernet0/0
 ip address 10.1.0.1 255.255.0.0
 duplex auto
speed auto
no shutdown
!
interface Serial0/0/0
 ip address 209 165 200 229 255.255.255.252
 no shutdown
!
interface Serial0/0/1
 ip address 209 165 200 233 255.255.255.252
 clock rate 64000
no shutdown
!
router rip
 passive-interface FastEthernet0/0
network 10.0.0.0
network 209.165.200.0
!
line con 0
line vty 0 4
 login
```
! end

#### **Étape 3 : chargement des scripts suivants sur R3**

```
hostname R3
!
!
!
interface FastEthernet0/0
 ip address 172.30.100.1 255.255.255.0
 duplex auto
 speed auto
no shutdown
!
interface Serial0/0/1
 ip address 209 165 200 234 255.255.255.252
no shutdown
!
interface Loopback0
 ip address 172.30.110.1 255.255.255.0
!
interface Loopback1
 ip address 172.30.200.17 255.255.255.240
!
interface Loopback2
 ip address 172.30.200.33 255.255.255.240
!
router rip
passive-interface FastEthernet0/0
network 172.30.0.0
network 209.165.200.0
!
line con 0
line vty 0 4
 login
!
end
```
## **Tâche 3 : examen de l'état actuel du réseau**

#### **Étape 1 : vérification que les deux liaisons série sont actives**

La commande **show ip interface brief** sur R2 permet de vérifier rapidement les deux liaisons série.

```
R2#show ip interface brief
Interface IP-Address OK? Method Status Protocol
FastEthernet0/0 10.1.0.1 YES manual up up<br>FastEthernet0/1 unassigned YES manual administratively down do
FastEthernet0/1 unassigned YES manual administratively down down
Serial0/0/0 209 165 200 229 YES manual up
Serial0/0/1 209.165.200.233 YES manual up up up
Vlan1 unassigned YES manual administratively down down
```
Copyright sur l'intégralité du contenu © 1992 – 2007 Cisco Systems, Inc. Tous droits réservés. Ce document contient des informations publiques Cisco. Page 4 sur 12

## **Étape 2 : vérification de la connectivité entre R2 et les hôtes sur les réseaux locaux R1 et R3**

À partir du routeur R2, combien de messages ICMP indiquent que le paquet ping envoyé à PC1 a abouti ?

 $\overline{\phantom{a}}$  , and the contribution of the contribution of the contribution of the contribution of the contribution of the contribution of the contribution of the contribution of the contribution of the contribution of the

 $\overline{\phantom{a}}$  , and the contribution of the contribution of the contribution of the contribution of the contribution of the contribution of the contribution of the contribution of the contribution of the contribution of the

À partir du routeur R2, combien de messages ICMP indiquent que le paquet ping envoyé à PC4 a abouti ?

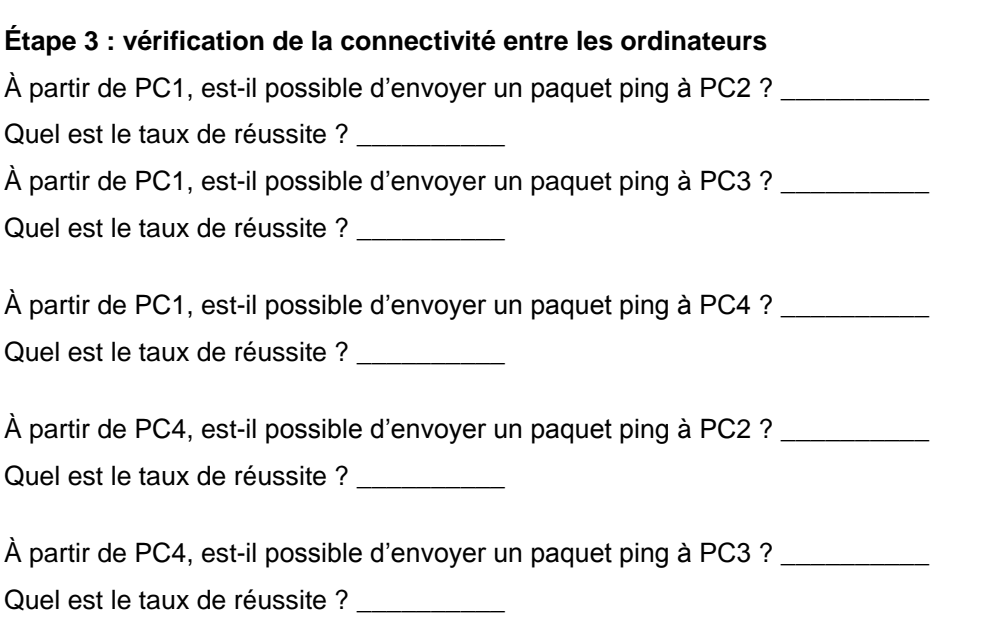

## **Étape 4 : affichage de la table de routage sur R2**

R1 et R2 sont des routes d'annonce vers le réseau 172.30.0.0/16 ; il y a donc deux entrées dans la table de routage R2. La table de routage R2 affiche uniquement l'adresse du réseau principal par classe de 172.30.0.0. Elle n'affiche pas les sous-réseaux utilisés sur les réseaux locaux attachés à R1 et R3. Étant donné que la mesure du routage est identique pour les deux entrées, le routeur alterne les routes utilisées lorsqu'il transfère les paquets destinés au réseau 172.30.0.0/16.

```
R2#show ip route
```
*Output omitted*

 10.0.0.0/16 is subnetted, 1 subnets C 10.1.0.0 is directly connected, FastEthernet0/0 R 172.30.0.0/16 [120/1] via 209.165.200.230, 00:00:24, Serial0/0/0 [120/1] via 209.165.200.234, 00:00:15, Serial0/0/1 209.165.200.0/30 is subnetted, 2 subnets C 209 165 200 228 is directly connected, Serial0/0/0 C 209.165.200.232 is directly connected, Serial0/0/1

## **Étape 5 : examen de la table de routage du routeur R1**

R1 et R3 sont configurés avec des interfaces qui se trouvent sur le réseau non contigu 172.30.0.0. Les sous-réseaux 172.30.0.0 sont divisés physiquement et logiquement par au moins un autre réseau principal ou réseau par classe. Ici, il s'agit de deux réseaux série 209.165.200.228/30 et 209.165.200.232/30. Les protocoles de routage par classe de type RIPv1 résument les réseaux aux frontières du réseau principal. R1 et R3 résument tous deux les sous-réseaux 172.30.0.0/24 à 172.30.0.0/16. Étant donné que la route vers 172.30.0.0/16 est directement connectée et sachant que R1 ne possède pas de route spécifique pour les sous-réseaux 172.30.0.0 sur R3, les paquets destinés aux réseaux locaux R3 ne sont pas transférés correctement.

#### R1#**show ip route**

*Output omitted*

R 172.30.0.0/8 [120/1] via 209 165 200 229, 00:00:02, Serial0/0/0 172.30.0.0/24 is subnetted, 2 subnets C 172.30.1.0 is directly connected, FastEthernet0/0 C 172.30.2.0 is directly connected, FastEthernet0/1 209.165.200.0/30 is subnetted, 2 subnets C 209 165 200 228 is directly connected, Serial0/0/0 R 209 165 200 232 [120/1] via 209 165 200 229, 00:00:02, Serial0/0/0

## **Étape 6 : examen de la table de routage du routeur R3**

R3 affiche uniquement ses propres sous-réseaux pour le réseau 172.30.0.0 : 172.30.100/24, 172.30.110/24, 172.30.200.16/28 et 172.30.200.32/28. R3 ne dispose d'aucune route pour les sous-réseaux 172.30.0.0 sur R1.

#### R3#**show ip route**

*Output omitted*

R 172.30.0.0/8 [120/1] via 209.165.200.233, 00:00:19, Serial0/0/1 172.30.0.0/16 is variably subnetted, 4 subnets, 2 masks C 172.30.100.0/24 is directly connected, FastEthernet0/0 C 172.30.110.0/24 is directly connected, Loopback0 C 172.30.200.16/28 is directly connected, Loopback1  $\overline{C}$  172.30.200.32/28 is directly connected, Loopback2 209.165.200.0/30 is subnetted, 2 subnets R 209.165.200.228 [120/1] via 209.165.200.233, 00:00:19, Serial0/0/1 C 209.165.200.232 is directly connected, Serial0/0/1

## **Étape 7 : examen des paquets RIPv1 qui sont reçus par R2**

Utilisez la commande **debug ip rip** pour afficher les mises à jour de routage RIP.

R2 reçoit la route 172.30.0.0, avec 1 saut, de R1 et de R3. Comme les mesures de coût sont égales, les deux routes sont ajoutées à la table de routage R2. Étant donné que RIPv1 est un protocole de routage par classe, les informations de masques de sous-réseau ne sont pas transmises dans la mise à jour.

```
R2#debug ip rip
RIP protocol debugging is on
RIP: received v1 update from 209 165 200 234 on Serial0/0/1
```
 172.30.0.0 in 1 hops RIP: received v1 update from 209.165.200.230 on Serial0/0/0 172.30.0.0 in 1 hops

R2 envoie uniquement les routes pour le réseau local 10.0.0.0 et les deux connexions série vers R1 et R3. R1 et R3 ne reçoivent aucune informations sur les routes du sous-réseau 172.30.0.0.

```
RIP: sending v1 update to 255.255.255.255 via Serial0/0/1
(209 165 200 233)
RIP: build update entries
       network 10.0.0.0 metric 1
       network 209 165 200 228 metric 1
RIP: sending v1 update to 255.255.255.255 via Serial0/0/0
(209.165.200.229)
RIP: build update entries
       network 10.0.0.0 metric 1
       network 209.165.200.232 metric 1
```
Lorsque vous avez terminé, désactivez le débogage.

R2#**undebug all**

### **Tâche 4 : configuration du protocole RIP version 2**

**Étape 1 : utilisation de la commande version 2 pour activer la version 2 du RIP sur chaque routeur**

```
R2(config)#router rip
R2(config-router)#version 2
R1(config)#router rip
R1(config-router)#version 2
R3(config)#router rip
R3(config-router)#version 2
```
Les messages RIPv2 ajoutent le masque de sous-réseau dans un champ des mises à jour de routage. De cette manière, les sous-réseaux et leurs masques sont ajoutés aux mises à jour de routage. Cependant, de même que pour RIPv1, RIPv2 résume par défaut les réseaux aux frontières du réseau principal, à ceci près que le masque de sous-réseau est inclus dans la mise à jour.

#### **Étape 2 : vérification de l'exécution de RIPv2 sur les routeurs**

Les commandes **debug ip rip**, **show ip protocols** et **show run** peuvent s'utiliser pour confirmer que RIPv2 est en cours d'exécution. Le résultat de la commande **show ip protocols** pour R1 est affiché ci-dessous.

```
R1#show ip protocols
Routing Protocol is "rip"
Sending updates every 30 seconds, next due in 7 seconds
Invalid after 180 seconds, hold down 180, flushed after 240
Outgoing update filter list for all interfaces is not set
Incoming update filter list for all interfaces is not set
```

```
Redistributing: protocole RIP
Default version control: send version 2, receive 2
  Interface Send Recv Triggered RIP Key-chain
 FastEthernet0/0 2 2
 FastEthernet0/1 2 2
 Serial0/0/0 2 2
Automatic network summarization is in effect
Maximum path: 4
Routing for Networks:
  172.30.0.0
  209.165.200.0
Passive Interface(s):
  FastEthernet0/0
  FastEthernet0/1
Routing Information Sources:
  Gateway Distance Last Update
  209.165.200.229 120
Distance: (default is 120)
```
### **Tâche 5 : examen du récapitulatif automatique des routes**

Les réseaux locaux raccordés à R1 et R3 sont toujours composés de réseaux non contigus. R2 affiche toujours deux chemins de coût égal vers le réseau 172.30.0.0/16 dans la table de routage. R2 affiche toujours uniquement l'adresse du réseau principal par classe de 172.30.0.0 et n'affiche pas ses sous-réseaux.

#### R2#**show ip route**

*Output omitted*

 10.0.0.0/16 is subnetted, 1 subnets C 10.1.0.0 is directly connected, FastEthernet0/0 R 172.30.0.0/16 [120/1] via 209.165.200.230, 00:00:07, Serial0/0/0 [120/1] via 209.165.200.234, 00:00:08, Serial0/0/1 209.165.200.0/30 is subnetted, 2 subnets C 209 165 200 228 is directly connected, Serial0/0/0 C 209.165.200.232 is directly connected, Serial0/0/1

R1 affiche toujours uniquement ses propres sous-réseaux pour le réseau 172.30.0.0. R1 ne dispose toujours d'aucune route pour les sous-réseaux 172.30.0.0 sur R3.

#### R1#**show ip route**

*Output omitted*

R 172.30.0.0/8 [120/1] via 209 165 200 229, 00:00:09, Serial0/0/0 172.30.0.0/24 is subnetted, 2 subnets 172.30.1.0 is directly connected, FastEthernet0/0 C 172.30.2.0 is directly connected, FastEthernet0/1 209.165.200.0/30 is subnetted, 2 subnets C 209 165 200 228 is directly connected, Serial0/0/0 R 209 165 200 232 [120/1] via 209 165 200 229, 00:00:09, Serial0/0/0 R3 affiche toujours uniquement ses propres sous-réseaux pour le réseau 172.30.0.0. R3 ne dispose toujours d'aucune route pour les sous-réseaux 172.30.0.0 sur R1.

#### R3#**show ip route**

\_\_\_\_\_\_\_\_\_\_\_\_\_\_\_\_\_\_\_\_\_\_\_\_\_\_\_\_\_\_\_\_\_\_\_

\_\_\_\_\_\_\_\_\_\_\_\_\_\_\_\_\_\_\_\_\_\_\_\_\_\_\_\_\_\_\_\_\_\_\_

\_\_\_\_\_\_\_\_\_\_\_\_\_\_\_\_\_\_\_\_\_\_\_\_\_\_\_\_\_\_\_\_\_\_\_

\_\_\_\_\_\_\_\_\_\_\_\_\_\_\_\_\_\_\_\_\_\_\_\_\_\_\_\_\_\_\_\_\_\_\_

\_\_\_\_\_\_\_\_\_\_\_\_\_\_\_\_\_\_\_\_\_\_\_\_\_\_\_\_\_\_\_\_\_\_\_

*Output omitted*

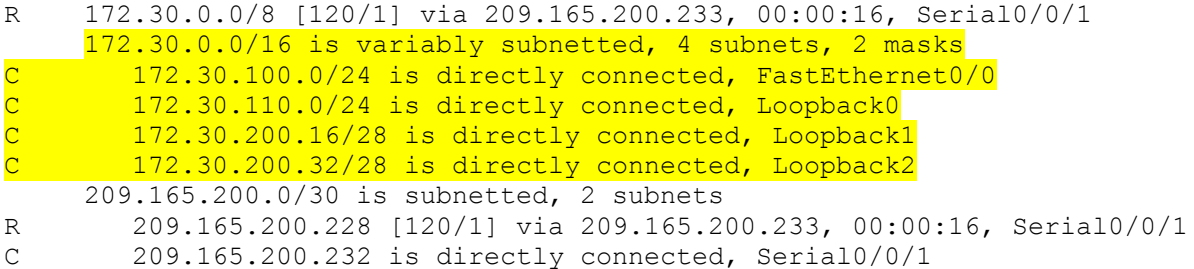

Utilisez le résultat de la commande **debug ip rip** pour répondre aux questions suivantes :

Quelles sont les entrées qui figurent dans les mises à jour RIP envoyées à partir de R3 ?

Sur R2, quelles sont les routes qui figurent dans les mises à jour RIP reçues de R3 ?

R3 n'envoie aucun sous-réseau 172.30.0.0 ; il envoie uniquement la route résumée 172.30.0.0/16, y compris le masque de sous-réseau. C'est pour cette raison que R2 et R1 ne voient pas les sous-réseaux 172.30.0.0 sur R3.

# **Tâche 6 : désactivation du récapitulatif automatique**

\_\_\_\_\_\_\_\_\_\_\_\_\_\_\_\_\_\_\_\_\_\_\_\_\_\_\_\_\_\_\_\_\_\_\_\_\_\_\_\_\_\_\_\_\_

\_\_\_\_\_\_\_\_\_\_\_\_\_\_\_\_\_\_\_\_\_\_\_\_\_\_\_\_\_\_\_\_\_\_\_\_\_\_\_\_\_\_\_\_\_

\_\_\_\_\_\_\_\_\_\_\_\_\_\_\_\_\_\_\_\_\_\_\_\_\_\_\_\_\_\_\_\_\_\_\_\_\_\_\_\_\_\_\_\_\_

La commande **no auto-summary** désactive le récapitulatif automatique dans RIPv2. Désactivez le récapitulatif automatique sur tous les routeurs. Les routeurs ne résument plus les routes aux frontières du réseau principal.

```
R2(config)#router rip
R2(config-router)#no auto-summary
R1(config)#router rip
R1(config-router)#no auto-summary
```

```
R3(config)#router rip
R3(config-router)#no auto-summary
```
Les commandes **show ip route** et **ping** permettent de vérifier la désactivation du récapitulatif automatique.

#### **Tâche 7 : examen des tables de routage**

Les réseaux locaux connectés à R1 et R3 doivent être alors présents dans les trois tables de routage.

#### R2#**show ip route**

*Output omitted*

 10.0.0.0/16 is subnetted, 1 subnets C 10.1.0.0 is directly connected, FastEthernet0/0 172.30.0.0/16 is variably subnetted, 7 subnets, 3 masks R 172.30.0.0/16 [120/1] via 209.165.200.230, 00:01:28, Serial0/0/0 [120/1] via 209.165.200.234, 00:01:56, Serial0/0/1 R 172.30.1.0/24 [120/1] via 209 165 200 230, 00:00:08, Serial0/0/0 R 172.30.2.0/24 [120/1] via 209 165 200 230, 00:00:08, Serial0/0/0 R 172.30.100.0/24 [120/1] via 209 165 200 234, 00:00:08, Serial0/0/1 R 172.30.110.0/24 [120/1] via 209 165 200 234, 00:00:08, Serial0/0/1 R 172.30.200.16/28 [120/1] via 209 165 200 234, 00:00:08, Serial0/0/1 R 172.30.200.32/28 [120/1] via 209 165 200 234, 00:00:08, Serial0/0/1 209.165.200.0/30 is subnetted, 2 subnets C 209 165 200 228 is directly connected, Serial0/0/0 C 209.165.200.232 is directly connected, Serial0/0/1

#### R1#**show ip route**

*Output omitted*

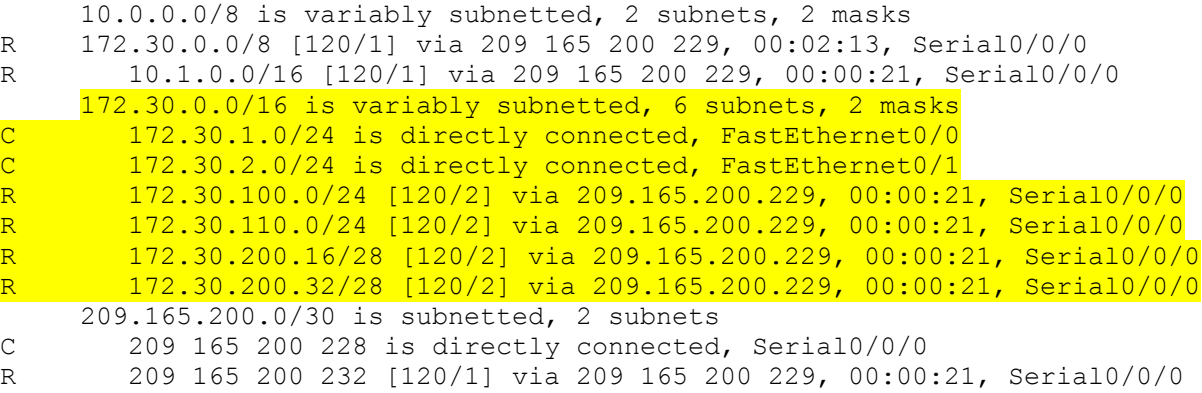

#### R3#**show ip route**

*Output omitted*

10.0.0.0/8 is variably subnetted, 2 subnets, 2 masks

- R 172.30.0.0/8 [120/1] via 209.165.200.233, 00:02:28, Serial0/0/1
- R 10.1.0.0/16 [120/1] via 209.165.200.233, 00:00:08, Serial0/0/1 172.30.0.0/16 is variably subnetted, 6 subnets, 2 masks

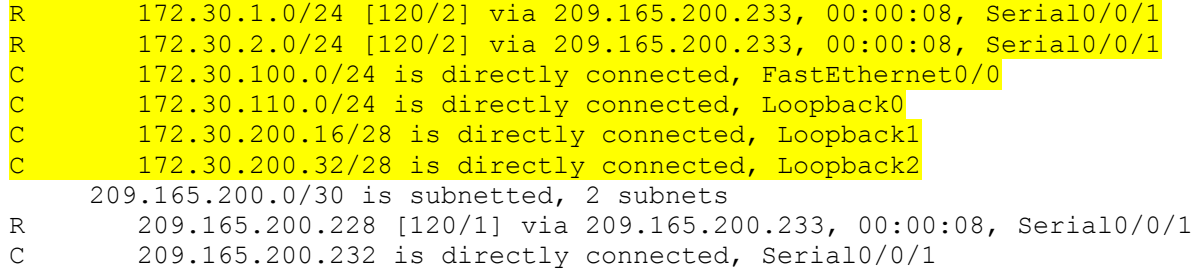

Utilisez le résultat de la commande **debug ip rip** pour répondre aux questions suivantes : Quelles sont les entrées qui figurent dans les mises à jour RIP envoyées à partir de R1 ?

Sur R2, quelles sont les routes qui figurent dans les mises à jour RIP reçues de R1 ?

Les masques de sous-réseau sont-ils maintenant présents dans les mises à jour de routage ?

# **Tâche 8 : vérification de la connectivité du réseau**

\_\_\_\_\_\_\_\_\_\_\_\_\_\_\_\_\_\_\_\_\_\_\_\_\_\_\_\_\_\_\_\_\_\_\_\_\_\_\_\_\_\_\_\_\_\_\_\_\_\_\_\_\_

\_\_\_\_\_\_\_\_\_\_\_\_\_\_\_\_\_\_\_\_\_\_\_\_\_\_\_\_\_\_\_\_\_\_\_\_\_\_\_\_\_\_\_\_\_\_\_\_\_\_\_\_\_\_

\_\_\_\_\_\_\_\_\_\_

\_\_\_\_\_\_\_\_\_\_\_\_\_\_\_\_\_\_\_\_\_\_\_\_\_\_\_\_\_\_\_\_\_\_\_\_\_\_\_\_\_\_\_\_\_

\_\_\_\_\_\_\_\_\_\_\_\_\_\_\_\_\_\_\_\_\_\_\_\_\_\_\_\_\_\_\_\_\_\_\_\_\_\_\_\_\_\_\_\_\_

\_\_\_\_\_\_\_\_\_\_\_\_\_\_\_\_\_\_\_\_\_\_\_\_\_\_\_\_\_\_\_\_\_\_\_\_\_\_\_\_\_\_\_\_\_

\_\_\_\_\_\_\_\_\_\_\_\_\_\_\_\_\_\_\_\_\_\_\_\_\_\_\_\_\_\_\_\_\_\_\_\_\_\_\_\_\_\_\_\_\_

\_\_\_\_\_\_\_\_\_\_\_\_\_\_\_\_\_\_\_\_\_\_\_\_\_\_\_\_\_\_\_\_\_\_\_\_\_\_\_\_\_\_\_\_\_

\_\_\_\_\_\_\_\_\_\_\_\_\_\_\_\_\_\_\_\_\_\_\_\_\_\_\_\_\_\_\_\_\_\_\_\_\_\_\_\_\_\_\_\_\_

#### **Étape 1 : vérification de la connectivité entre le routeur R2 et les ordinateurs**

À partir de R2, combien de messages ICMP indiquent que le paquet ping envoyé à PC1 a abouti ?

À partir de R2, combien de messages ICMP indiquent que le paquet ping envoyé à PC4 a abouti ?

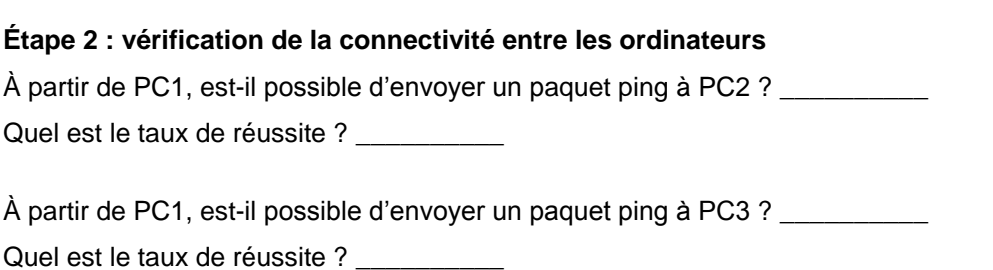

À partir de PC1, est-il possible d'envoyer un paquet ping à PC4 ? \_\_\_\_\_\_\_\_\_\_

Quel est le taux de réussite ?

À partir de PC4, est-il possible d'envoyer un paquet ping à PC2 ? \_\_\_\_\_\_\_\_\_\_ Quel est le taux de réussite ?

À partir de PC4, est-il possible d'envoyer un paquet ping à PC3 ? \_\_\_\_\_\_\_\_\_\_\_\_\_\_ Quel est le taux de réussite ? \_\_\_\_\_\_\_

# **Tâche 9 : documentation**

Sur chaque routeur, capturez le résultat de la commande suivante dans un fichier texte (.txt) et enregistrez-le pour y faire référence par la suite.

- **show running-config**
- **show ip route**
- **show ip interface brief**
- **show ip protocols**

Si vous voulez revoir les procédures de saisie des données fournies par une commande, reportez-vous aux travaux pratique 1.5.1.

## **Tâche 10 : remise en état**

Effacez les configurations et rechargez les routeurs. Débranchez les câbles et stockez-les. Pour les PC hôtes normalement connectés à d'autres réseaux (comme le réseau local du centre de formation ou Internet), remettez en place les câblages adaptés et restaurez les paramètres TCP/IP.